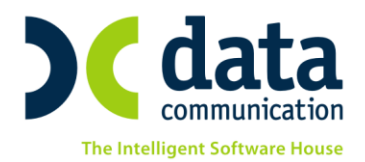

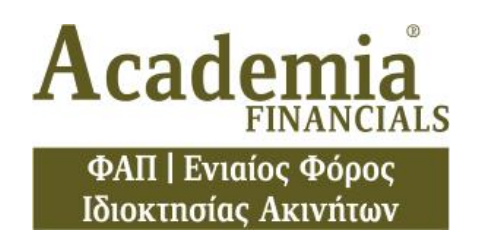

Για τον υπολογισμού του Ενιαίου Φόρου Ιδιοκτησίας Ακινήτων, έχουν πραγματοποιηθεί οι παρακάτω προσθήκες στην εφαρμογή:

## **1. Καταχώριση Στοιχείων ΕΝ.Φ.Ι.Α**

Στην επιλογή «**Έντυπα/Καταχώριση Στοιχείων/Εντός αντικειμενικών**» και στην επιλογή «**Έντυπα/Καταχώριση Στοιχείων/Εκτός αντικειμενικών**, προστέθηκε σε όλα τα έντυπα (Ε1-Ε5 & Κ1-Κ9 και ΑΑ-Αντικειμενική Αξία Γης εκτός Σχεδ.) το υποσέλιδο **ΕΝ.Φ.Ι.Α.**

## **Προσοχή!**

Σε περίπτωση που έχετε καταχωρημένα ακίνητα στα <<**Στοιχεία ΦΑΠ**>>, τότε για τον υπολογισμό του ΕΝ.Φ .Ι.Α θα καταχωρήσετε μόνο τα στοιχεία που απαιτούνται στο υποσέλιδο <<**ΕΝ.Φ.Ι.Α.**>>.

Ο τρόπος καταχώρισης είναι όμοιος σε όλες τις περιπτώσεις. Ενδεικτικά θα γίνει αναφορά για την καταχώριση κτίσματος.

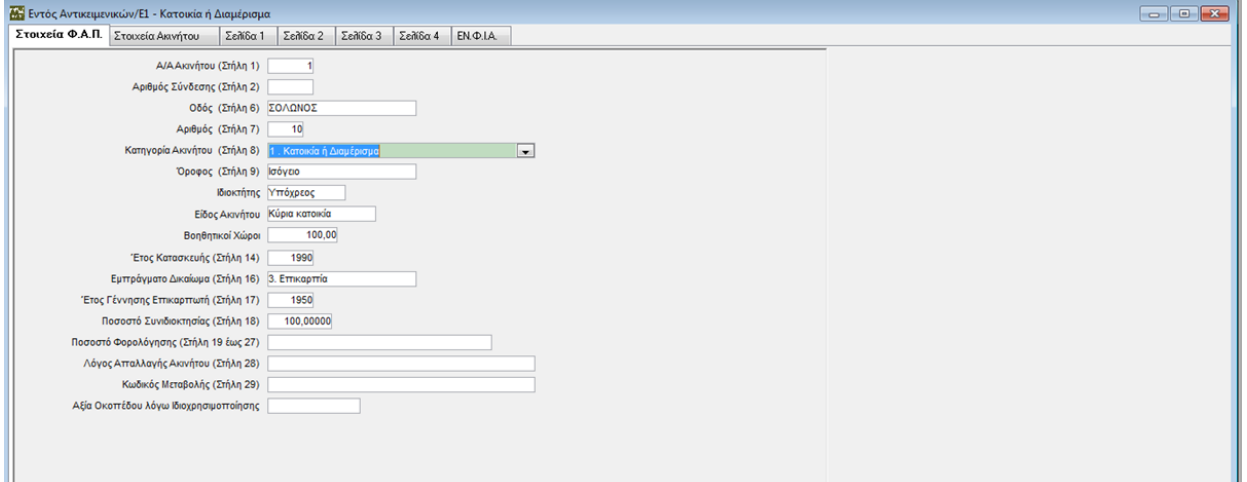

Στο υποσέλιδο (tab) «**Στοιχεία ΦΑΠ**», συμπληρώνετε τα βασικά στοιχεία του ακινήτου όπως Διεύθυνση, Κατηγορία Ακινήτου, Ιδιοκτήτης, Έτος Κατασκευής, Εμπράγματο Δικαίωμα, Ποσοστό Συνιδιοκτησίας κ.λπ.

Στο υποσέλιδο (tab) «**Στοιχεία Ακινήτου**», επιλέγετε από τη λίστα τη Νομαρχία, το Δήμο και το οικοδομικό τετράγωνο που ανήκει το συγκεκριμένο ακίνητο ώστε να υπολογιστεί η Τιμή Ζώνης βάσει της οποίας θα γίνουν οι υπολογισμοί του κύριου φόρου ,καθώς και της φορολογητέας αξίας του ακινήτου με βάσει την οποία στη συνέχεια θα υπολογιστεί και ο συμπληρωματικός φόρος . Εναλλακτικά, υπάρχει η δυνατότητα εντοπισμού του οικοδομικού τετραγώνου μέσω της εφαρμογής Google Maps.

THA, KENTPO: 801 1000 801 · 211 1080 000 e-mail: info@datacomm.gr http://www.datacomm.gr

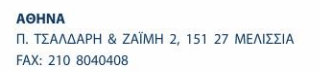

ΘΕΣΣΑΛΟΝΙΚΗ 17HZ NOEMBPIOY 85, 543 52 NYAAIA FAX: 2310 309895

**ПАТРА** ΠΛ. Β. ΓΕΩΡΓΙΟΥ Α' 28, 262 21 FAX: 2610 622108

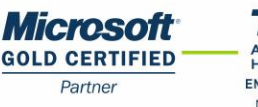

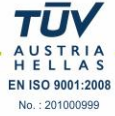

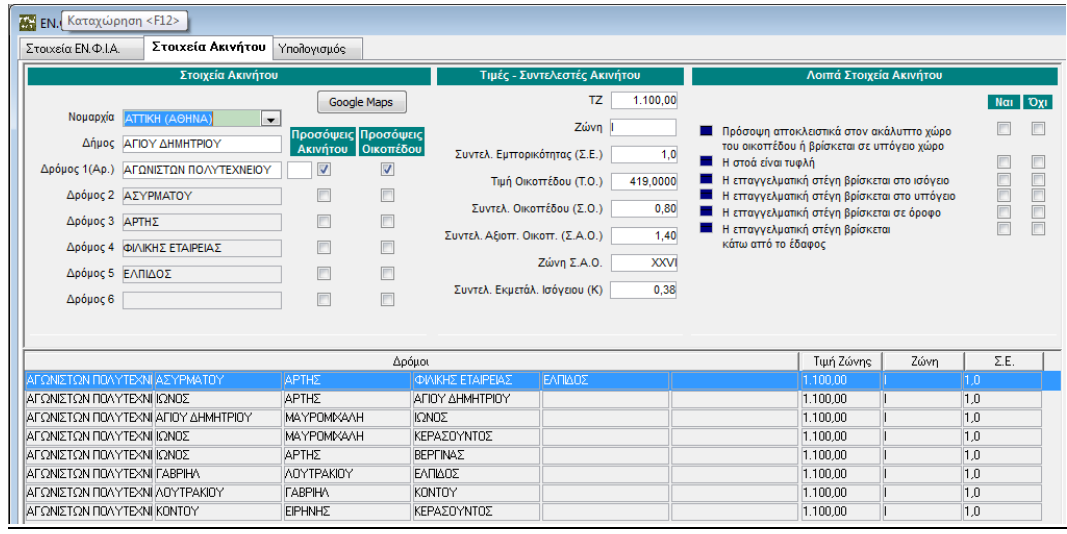

Τα υποσέλιδα (tabs) «**Σελίδα 1**», «**Σελίδα 2**», «**Σελίδα 3**» και «**Σελίδα 4**» αποτυπώνουν τα φύλλα υπολογισμού της αξίας του ακινήτου όπου και θα πρέπει να καταχωρήσετε τα στοιχεία εκείνα που απαιτούνται κατά περίπτωση και ανά κατηγορία ακινήτου, για τον υπολογισμό της αξίας του, όπως πχ συντελεστή πρόσοψης ,συντελεστή ορόφου, παλαιότητα, τετραγωνικά μέτρα επιφάνειας κλπ. Η αξία του ακινήτου είναι απαραίτητη προϋπόθεση για τον υπολογισμό του συμπληρωματικού ΕΝ.Φ .Ι.Α.

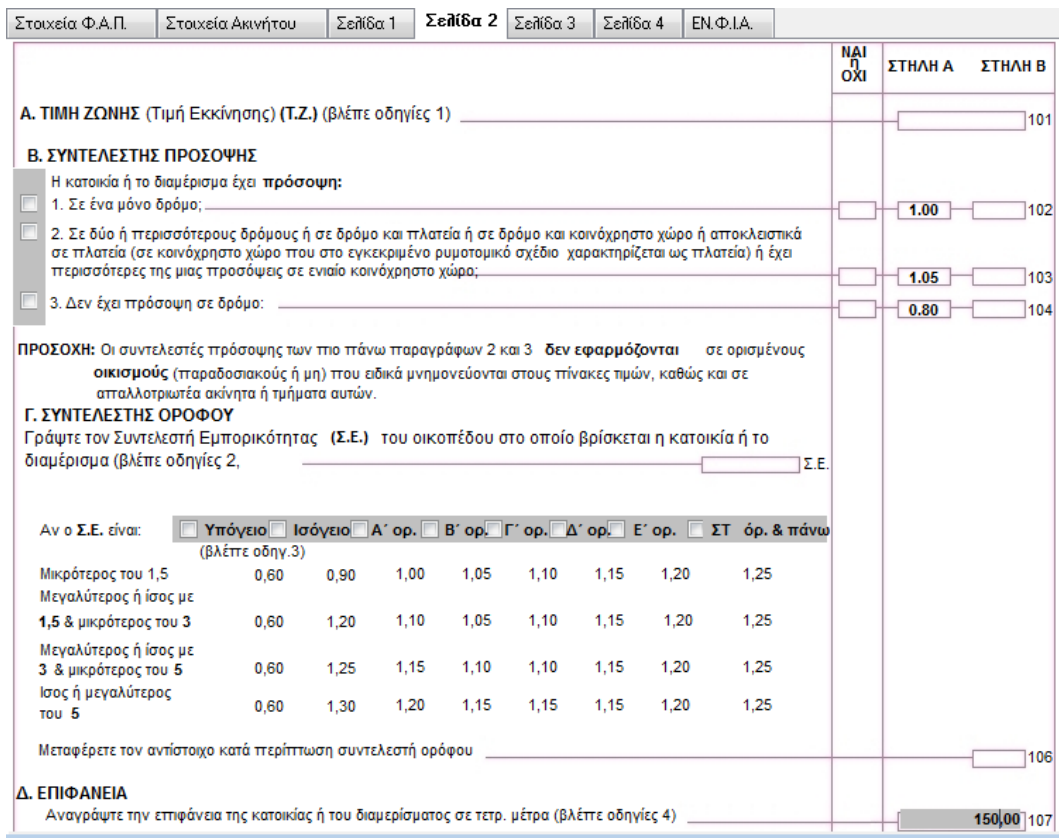

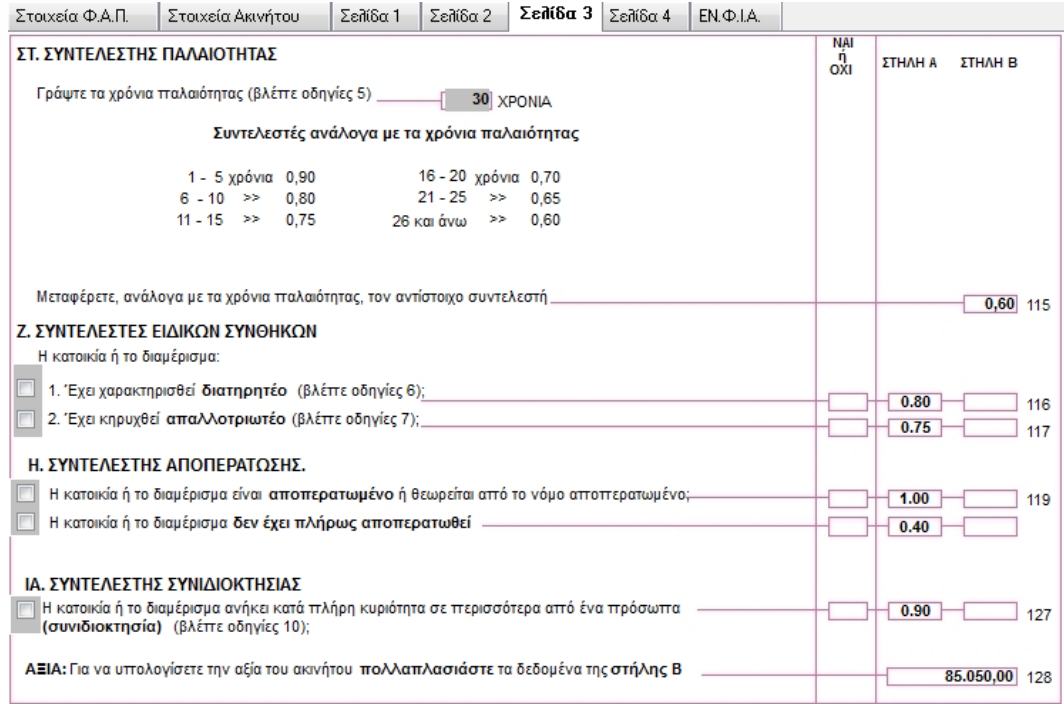

Στο υποσέλιδο (tab) **ΕΝ.Φ.Ι.Α**, αφού καταχωρήσετε τα στοιχεία που απαιτούνται πχ Αρ. Προσόψεων, Ημιτελές Κτίσμα , Ιδιόχρηση κλπ. τότε στην στήλη **Στοιχεία Υπολογισμού** θα εμφανιστούν αναλυτικά οι συντελεστές που έχουν προκύψει βάσει των οποίων θα διαμορφωθεί ο φόρος που αναλογεί σε κάθε ακίνητο.

Τέλος στο υποσέλιδο (tab) **Υπολογισμός Κύριου Φόρου** εμφανίζεται ο φόρος των Κύριων και Βοηθητικών χώρων που προκύπτει από το γινόμενο της επιφάνειας και των συντελεστών που αναφέρονται στα στοιχεία υπολογισμού. Σε περίπτωση που υπάρχει εμπράγματο δικαίωμα Επικαρπίας ή Ψιλής Κυριότητας καθώς και Ποσοστό Συνιδιοκτησίας, ο φόρος επιμερίζεται και μειώνεται ανάλογα.

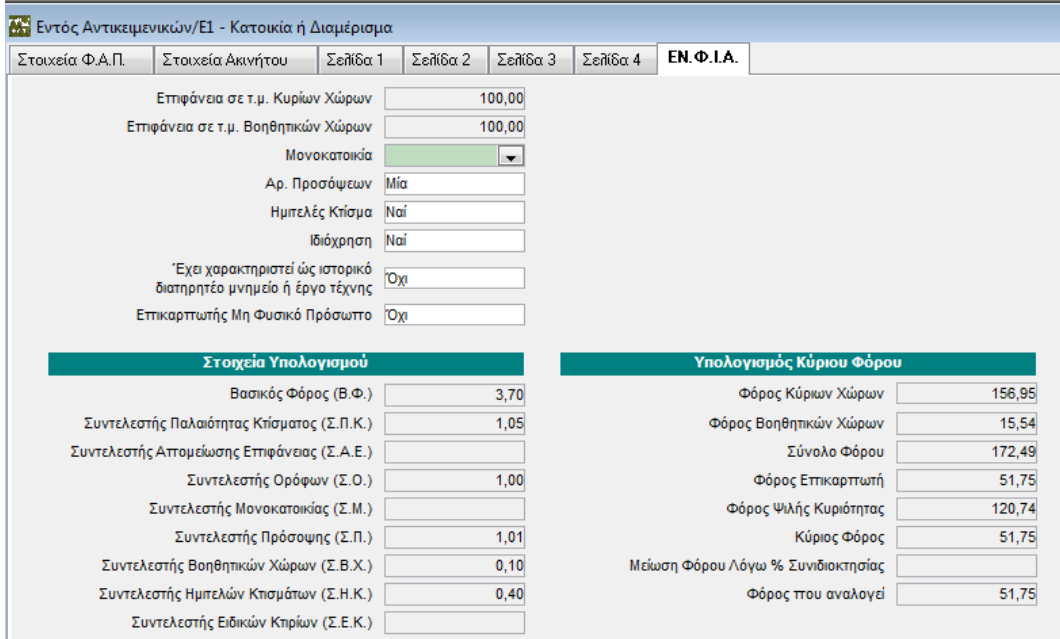

## **2. Εκτυπώσεις ΕΝ.Φ.Ι.Α**

Στο μενού «**Έντυπα\Εκτυπώσεις**» έχουν προστεθεί οι επιλογές «**Κύριος Φόρος ΕΝΦΙΑ**» και «**Συμπληρωματικός Φόρος ΕΝΦΙΑ**».

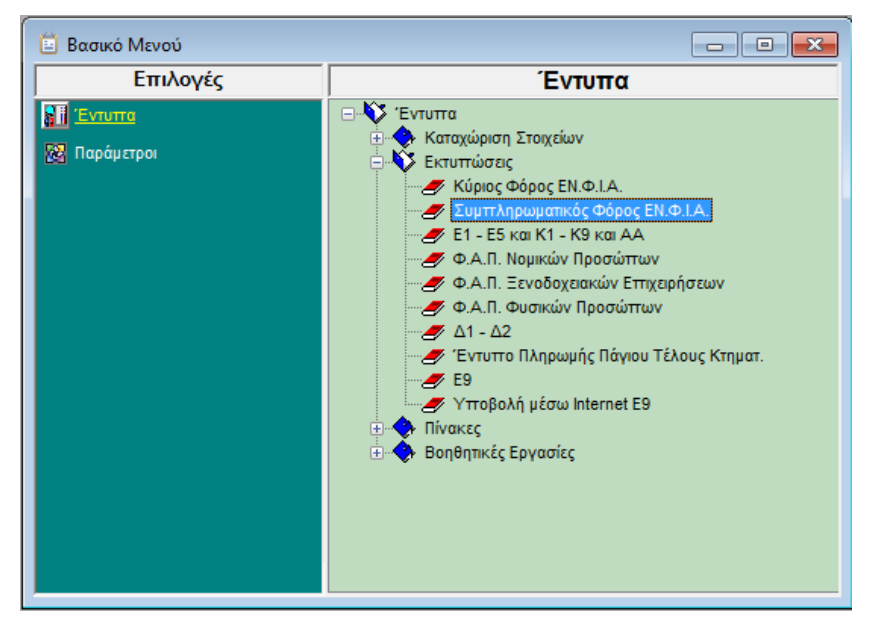

Αφού ολοκληρώσετε την καταχώριση των ακινήτων, πηγαίνετε στις συγκεκριμένες λειτουργίες και επιλέγοντας Έτος και Ιδιοκτήτη παίρνετε εκτύπωση στην οποία απεικονίζονται τα ακίνητα, και **ο Κύριος** ή **Συμπληρωματικός Φόρος** αντίστοιχα, ανά ακίνητο και Ιδιοκτήτη (Υπόχρεος –Σύζυγος – Τέκνα).

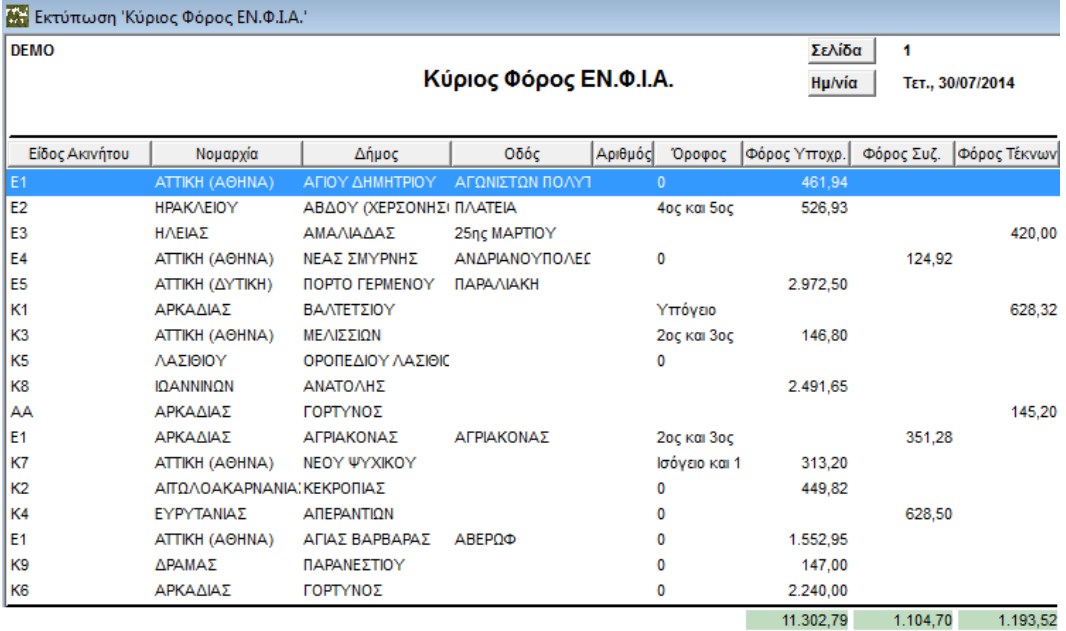

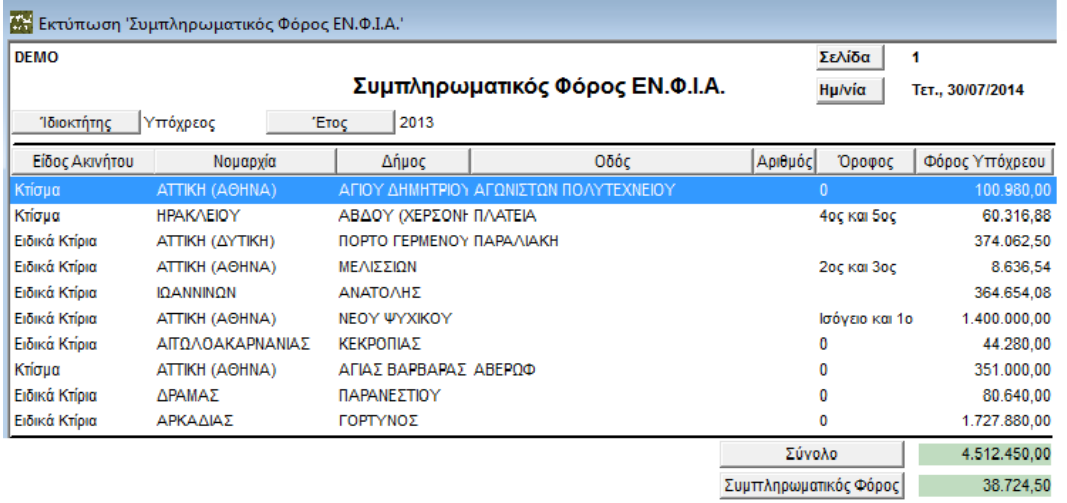

## **Σημείωση 2:**

Ο υπολογισμός του **Συμπληρωματικού Φόρου** διαφοροποιείται ανάλογα με το είδος του Προσώπου (Φυσικό-Νομικό-Ν.Π.Δ.Δ & Ν.Π.Ι.Δ) το οποίο έχει συμπληρωθεί στην επιλογή «**Παράμετροι\ Διαχείριση Εταιρίας\Διαχείριση Εταιριών**».

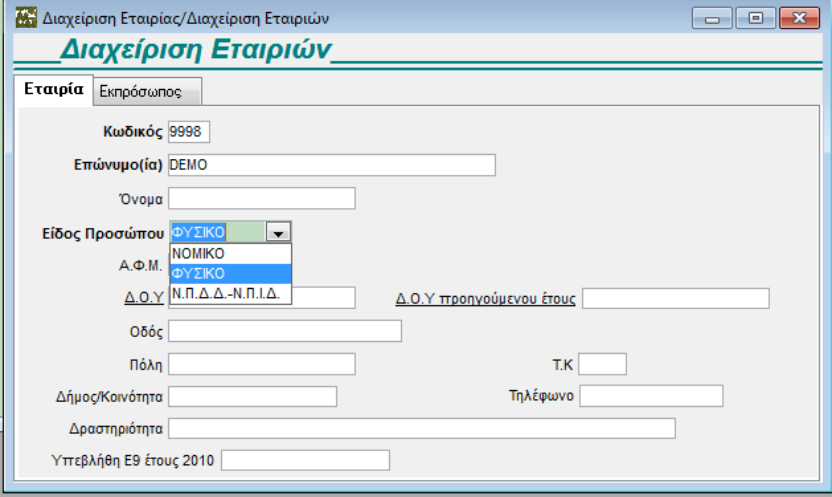